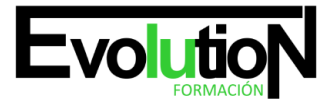

Telefono y whatsapp +34 630 06 65 14

# **AUTOCAD MAP 2015. NIVEL BÁSICO**

**SKU:** EVOL-3919-iNO-B | **Categorías:** [Diseño Profesional y CAD](https://formacion.cursosbonificadosevolution.es/categoria-curso/informatica-y-comunicaciones/diseno-profesional-y-cad), [INFORMÁTICA Y COMUNICACIONES](https://formacion.cursosbonificadosevolution.es/categoria-curso/informatica-y-comunicaciones)

## **INFORMACIÓN DEL CURSO**

**Horas** [180](https://formacion.cursosbonificadosevolution.es/horas/180)

**Acreditado por Universidad** [NO](https://formacion.cursosbonificadosevolution.es/acreditado-por-universidad/no)

**Créditos ECTS** [0](https://formacion.cursosbonificadosevolution.es/creditos-ects/0)

CURSO DE ESPECIALIZACIÓN

#### **Objetivos**

Con este curso de AutoCAD Map 2015, aprenderás a usar una potente herramienta GIS (sistema de información geográfica) en el entorno CAD más conocido y usado en el mundo. Podrás usar también, los datos de otros formatos GIS del mercado y sacar el máximo provecho para realizar tus análisis.

Aprenderás a:

- Analizar tus dibujos CAD
- Analizar bases de datos geoespaciales
- Analizar formatos Raster múltiples
- Crear rápidamente modelos 3D realistas del entorno del proyecto
- Publicar en servidores web para usarlo en cualquier parte del mundo

#### **Contenidos**

#### **UNIDAD DIDÁCTICA 1. INTERFAZ DEL USUARIO**

- 1. Introducción a Autocad
- 2. Herramientas de la ventana de aplicación
- 3. Ubicaciones de herramientas

#### **UNIDAD DIDÁCTICA 2. COORDENADAS Y UNIDADES**

- 1. Trabajo con diferentes sistemas de coordenadas SCP
- 2. Coordenadas cartesianas, polares
- 3. Unidades de medida, ángulos, escala y formato de las unidades

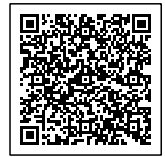

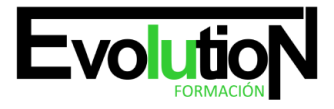

#### **UNIDAD DIDÁCTICA 3. COMENZAR UN PROYECTO Y CAPAS**

- 1. Abrir y guardar dibujo
- 2. Capas
- 3. Vistas de un dibujo
- 4. Propiedades de los objetos

#### **UNIDAD DIDÁCTICA 4. ADMINISTRACIÓN DE VISTAS Y ESPACIOS DE TRABAJO**

- 1. Cambio de vistas
- 2. Utilización de las herramientas de visualización
- 3. Presentación de varias vistas en espacio modelo

#### **UNIDAD DIDÁCTICA 5. OBJETOS SÓLIDOS 3D**

- 1. Creación, composición y edición de objetos sólidos
- 2. Creación de sólidos por extrusión, revolución, barrer y solevar

#### **UNIDAD DIDÁCTICA 6. OBJETOS 3D. MALLAS Y SUPERFICIES**

- 1. Presentación general de la creación de mallas
- 2. Superficies

#### **UNIDAD DIDÁCTICA 7. OPERACIONES 3D**

- 1. Desplazamiento de objetos 3D
- 2. Giro 3D
- 3. Alineación 3D
- 4. Simetría
- 5. Matriz 3D
- 6. Comprobación de modelos 3D para localizar interferencias
- 7. Cortar sólidos y superficies
- 8. Creación de sólidos a partir de objetos

#### **UNIDAD DIDÁCTICA 8. EDITAR SÓLIDOS, SUPERFICIES Y MALLAS**

- 1. Editar sólidos
- 2. Editar superficies
- 3. Editar mallas

## **UNIDAD DIDÁCTICA 9. MATERIALES E ILUMINACIÓN**

- 1. Materiales
- 2. Iluminación
- 3. Sol y Cielo

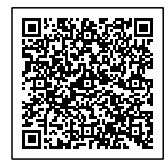

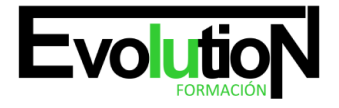

#### **UNIDAD DIDÁCTICA 10. EFECTOS, ANIMACIONES Y RENDERIZACIÓN**

- 1. Efectos: Fondo y Niebla
- 2. Animaciones
- 3. Render
- 4. MÓDULO 2. AUTOCAD MAP BÁSICO

#### **UNIDAD DIDÁCTICA 11. INTRODUCCIÓN A AUTOCAD MAP 3D**

- 1. ¿Qué es AutoCAD Map 3D?
- 2. ¿Qué es GIS?
- 3. ¿Qué es un AutoCAD Map 3D?
- 4. Características AutoCAD Map 3D
- 5. Historia del Proyecto AutoCAD Map 3D

## **UNIDAD DIDÁCTICA 12. INSTALACIÓN Y LICENCIAS EDUCATIVA AUTOCAD MAP 3D**

- 1. Registro en Autodesk
- 2. Descarga de AutoCAD Map 3D
- 3. Instalación de AutoCAD Map 3D
- 4. Activación de licencia

#### **UNIDAD DIDÁCTICA 13. CONFIGURACIÓN DE AUTOCAD MAP 3D**

- 1. Parámetros generales de la configuración
- 2. Configuración general de AutoCAD Map 3D
- 3. Configuración de usuarios y permisos
- 4. Configuración de la interfaz y su personalización.
- 5. Configuración de objetos.
- 6. Creación y configuración de sistemas de coordenadas.

#### **UNIDAD DIDÁCTICA 14. ARCHIVO DE MAPAS**

- 1. ¿Qué es el archivo de mapa?
- 2. Configuración general del archivo de mapa
- 3. Asignación de sistemas de coordenadas
- 4. Relación de dibujos
- 5. Configuración de orígenes de datos para dibujos
- 6. Configuración y ejecución de flujos de trabajo

## **UNIDAD DIDÁCTICA 15. INSERCIÓN DE DATOS**

- 1. Introducción a la incorporación de datos
- 2. Añadir elementos SIG
- 3. Incorporación de datos de dibujo desde archivos DWG
- 4. Inserción de datos de topografía, LandXML, puntos ASCII, LiDAR

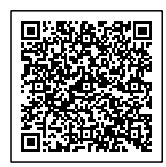

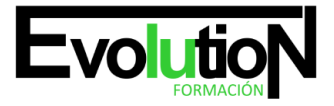

Telefono y whatsapp +34 630 06 65 14

- 5. Conversión de datos de otros formatos en objetos de dibujo
- 6. Incorporación de imágenes ráster y superficies
- 7. Relación de datos a elementos SIG
- 8. Adición de atributos a objetos de dibujo

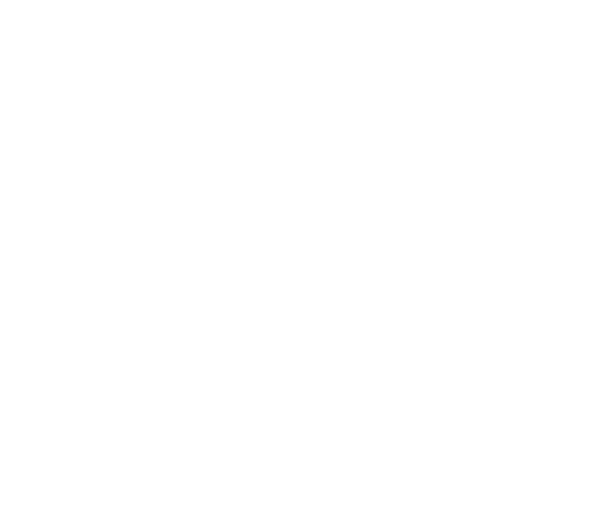

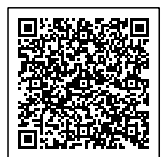